#### **Cihaz Hakkında**

Modbus RTU komutları ile çalışır. Üzerinde 2 adet optik izoleli dijital giriş ve 2 adet AC çıkış bulunur. Girişler kuru kontaktır. AC çıkışlar 2.3A 500 Watt kapasiteye sahiptir. AC çıkışı ile monofaze dimlenebilir 220V lambaları dimleyebilirsiniz.

#### **Cihaz Özellikleri**

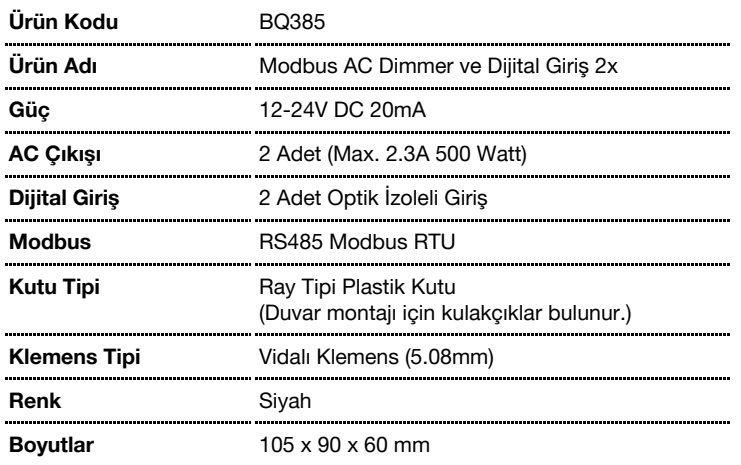

#### **Varsayılan Cihaz Ayarları**

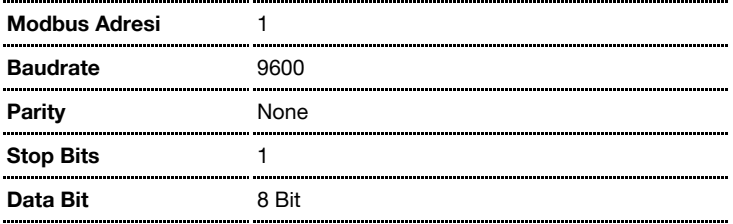

# **Register Tablosu**

Register tablosu en düşük register adresi 1 olacak şekilde hazırlanmıştır.

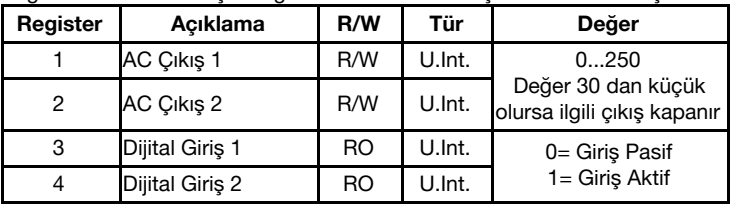

**R/W:** Okunur ve yazılabilir değer. **RO:** Sadece okunabilir değer. **WO:** Sadece yazılabilir değer. **Int:** Signed Integer **U.Int.:** Unsigned Integer

#### **Desteklenen Komutlar:**

0x03 Read Holding Registers 0x04 Read Input Registers

0x06 Write Single Register

0x10 Write Multiple Registers

Yazılabilir değerler sadece 0x06 veya 0x10 numaralı komutlar ile yazılabilir.

# **Cihaz Ayarlarının Yapılması**

Bqtek Ayar Programı veya herhangi bir modbus program ile cihaz ayarları yapılabilir. [www.bqtek.com/downloads/](http://www.bqtek.com/downloads/) adresinden Bqtek Ayar Programını indirebilirsiniz. (Bqtek Ayar Programı için USB/RS485 çevirici gereklidir.)

- **1.** Cihazınızı USB-RS485 çevirici ile bilgisayara bağlayın.
- **2.** Bqtek Ayar Programını açın.
- **3.** Programın ayarlar bölümünden seriport ayarlarını yapın.
	- 3.1. Com Port : USB / RS485 çevirici com numarası
		- 3.2. Baudrate : 9600
		- 3.3. Data Bit : 8 Bit
		- 3.4. Parity : None
- 3.5. Stop Bit : 1 Stop **4.** Programdan cihaz türünü ve modbus adresini seçin.
	- 4.1. Cihaz : BQ385
	- 4.2. Adres : 255 (Ayar Modu Modbus Adresi)
- **5.** Cihazı ayar moduna alın.
	- 5.1. Cihazda enerji var ise enerjiyi kesin.
	- 5.2. Address Switch deki tüm switchleri OFF konuma alın.
	- 5.3. Cihaza enerji verin.
	- 5.4. Bsy Led sabit bir şekilde yandığında ayar moduna girer.
- **6.** OKU butonuna basarak cihazın tüm ayarlarını okuyun.
- **7.** Ayarları değiştirip YAZ butona basarak ayarları cihaza yükleyin. **8.** Cihazı ayar modundan çıkartmak için enerjisini kesin, adres
	- switchlerini istenilen bir değere alarak tekrar enerji verin.

# **Ayar Modu Register Tablosu**

Register tablosu en düşük register adresi 1 olacak şekilde hazırlanmıştır.

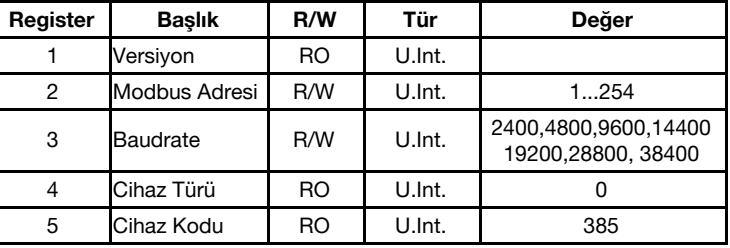

**R/W:** Okunur ve yazılabilir değer. **RO:** Sadece okunabilir değer. **U.Int.:** Unsigned Integer

# **Desteklenen Komutlar:**

0x03 Read Holding Registers 0x06 Write Single Register Yazılabilir değerler sadece 0x06 numaralı komut ile yazılabilir.

# **Address Switch Tablosu**

Cihaz adresi 1 ile 14 arasında bir değer olacak ise dip switch üzerinden, 15 ile 254 arası bir değer olacak ise RS485 üzerinden ayar yapılarak kullanılır.

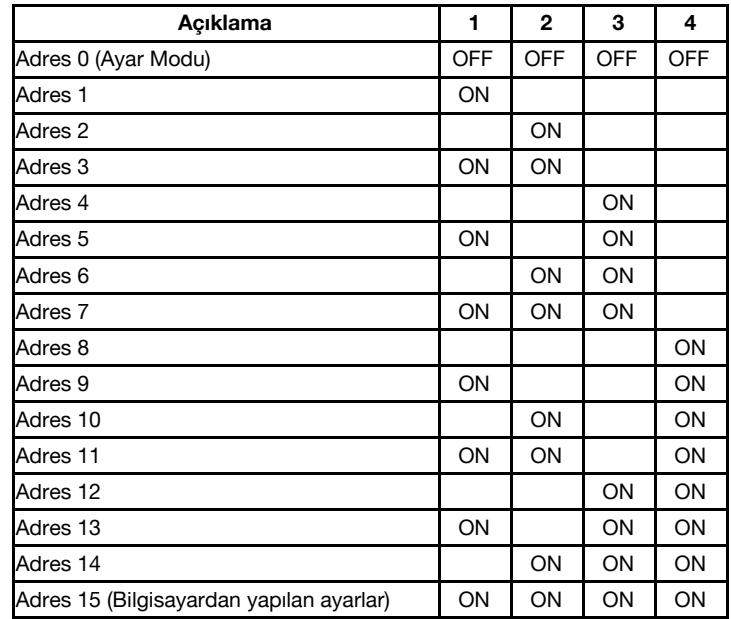

#### **Genel Görünüm**

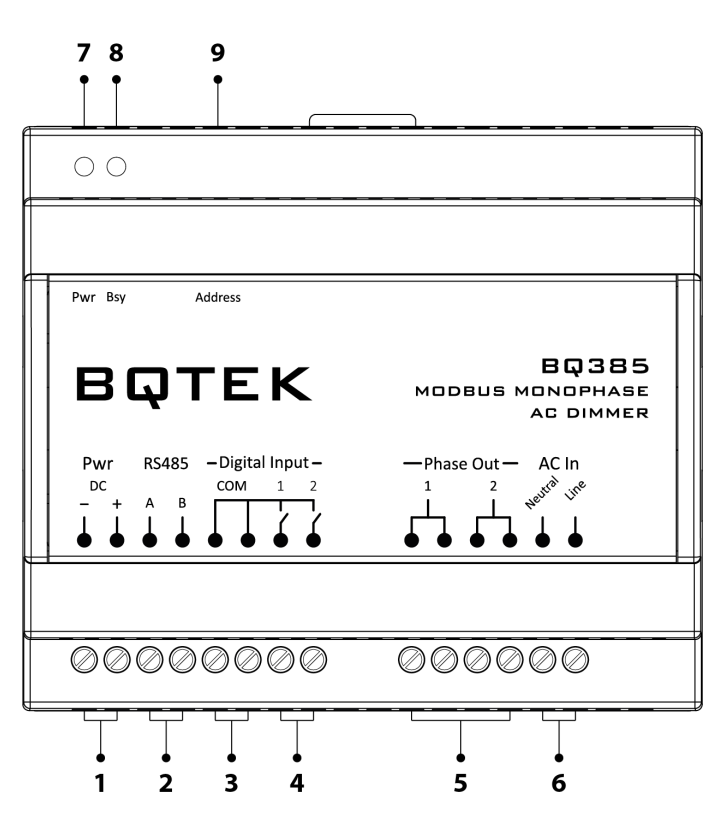

- **1. Besleme Girişi:** Cihaz 12-24V DC 20mA güç ile çalışır.
- **2. RS485 Port:** RS485 Modbus RTU haberleşme portudur.
- **3. Ortak Uç:** Dijital girişlerin tetiklenmesi için kullanılır.
- **4. Dijital Girişler:** Cihaz üzerinde 2 adet dijital girişi bulunur. Girişler kuru kontaktır ve hiçbir şekilde enerji verilmemelidir. Kuru kontak çıkış vermeyen sensörler bağlanmak istendiğinde bir röle tetiklenerek rölenin kontak uçları bağlanabilir.
- **5. Faz Çıkışları:** Cihaz üzerinde 2 adet her biri 2.3A 500 Watt kapasiteye sahip faz çıkışı bulunur.
- **6. AC Giriş:** Faz ve Nötr girişidir. Faz çıkışına bağlayacağınız aygıtın nötr hattı ile AC girişe bağlayacağınız nötr hattı aynı olmalıdır.
- **7. Power Led:** Cihazda enerji olduğunu gösterir.
- **8. Bsy Led:** Cihazda haberleşme olduğunu gösterir.
- **9. Address Switch:** Cihazın modbus adresinin ayarlanmasını ve cihazı ayar moduna almak için kullanılır.

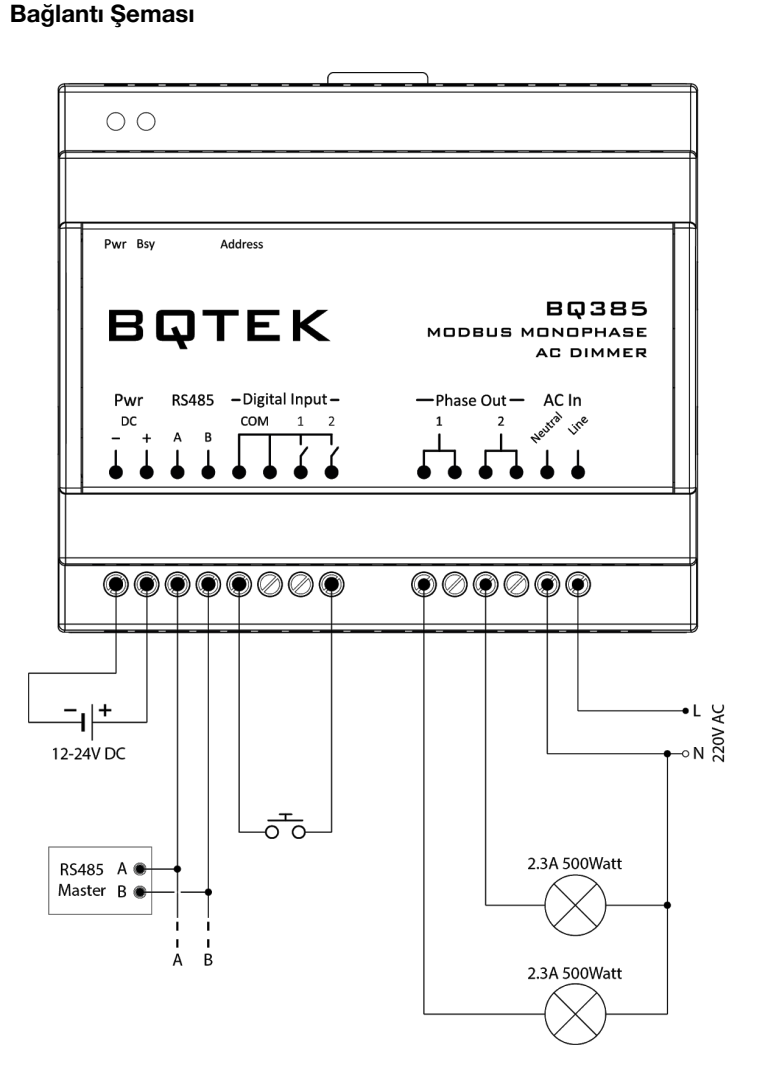

Cihaz 12-24V DC 20mA ile çalışır. RS485 için A ve B pinlerinden cihazınızı modbus okuma yapacağınız ağa bağlayabilirsiniz.

Cihaz üzerinde 2 adet Dijital Giriş bulunur. Girişler kuru kontaktır. Girişlere hiçbir şekilde enerji verilmemelidir. Girişler Com ucundan tetik alır.

Yukarıdaki bağlantıda 220V dimlenebilir ampül bağlantısı yapılmıştır. Ampüllere giden faz hattı cihazın faz çıkışlarından alınmıştır. Her bir faz çıkışına maksimum 2.3A 500 Watt kapasite yük bağlanabilir.